# TENURE-TRACK FACULTY REAPPOINTMENT

## The Nuts and Bolts

- ✓ KEY RESOURCE: <u>Faculty Processes & Forms Website!</u>

  Your one stop shop for Calendars, Instructions & Interfolio Guides!
- ✓ ALL THINGS INTERFOLIO: <u>interfolio@kean.edu</u>

  Please route all inquiries and technical issues here!
- ✓ Faculty Process Team:
  - Marianne Gass <u>marianng@kean.edu</u>
  - Heather Stender <a href="mailto:hstender@kean.edu">hstender@kean.edu</a>

# TENURE-TRACK FACULTY PROCESSES: GENERAL TIMELINE AND REVIEW STEPS

### 2<sup>nd</sup>-6<sup>th\*\*</sup> Year Tenure-Track:

- 1) Submission of materials early September
- 2) Department ARTP Committee
- 3) Consultation with Department Chair
- 4) College RT Committee
- 5) Provost
- 6) President
- 7) BOT (December board)

\*\*Note about External Review: During their 6<sup>th</sup> year, faculty are reviewed for tenure, linked with Promotion. The external review process begins in the Spring semester prior to the reappointment cycle for the next year. The candidate, chairs, and senior faculty in the department will be asked to nominate potential reviewers.

#### **First Year Tenure-Track** (new hires AY24-25):

- 1) Submission of materials mid-November
- 2) Department ARTP Committee
- 3) Consultation with Department Chair
- 4) Dean
- 5) Provost
- 6) President
- 7) BOT (March board)

## 2<sup>nd</sup>-6<sup>th</sup> YEAR REAPPOINTMENT - Two Components:

#### 1. Faculty Activity Reporting Vitae (2<sup>nd</sup> to 6<sup>th</sup> Year Evaluation Vitae)

Information you enter in the Faculty Activity Reporting <u>Profile</u> and <u>Activity</u> sections are generated into your 2<sup>nd</sup>-6<sup>th</sup> Year Faculty Reappointment Evaluation Vitae. Please make sure to thoroughly fill out the sections to ensure your application is complete.

The following are the Profile and Activity sections from Faculty Activity Reporting that are generated into your Vitae:

**Contact Information** 

Degrees

**Honors and Awards** 

**Professional Licensures & Certifications** 

**Professional Membership** 

Grants

**Current Position** 

**Administrative Appointments** 

Work Experience

Consulting

Non-Credit Instruction
Professional Development

Advising Load

Mentorship / Supervision

Other Institutional Service Institutional Committees

**External Service** 

Teaching

Scholarly Contributions/Creative Productions

Please upload Word or PDF documents only

- no Google Documents or external links

#### 2. Candidate Documents

You will be required to upload several documents in this section:

- Curriculum Vitae
- Three (3) Faculty Peer Observations
- Research, Teaching, and Service Plans (3 separate documents, 300-word max for each)
- Evidence Supporting Attainment of Additional Departmental Criteria, if appropriate

This section also allows you to upload additional documents to amplify or expand upon any information that was generated into your Faculty Activity Reporting Vitae through the Optional Statement.

This section requires you to complete two forms:

- Acknowledgement by Tenure Track Candidate
- Tenure Track: Candidate Verification Form

#### **INTERFOLIO BASICS - Two Main Modules:**

- 1. Faculty Activity Reporting (FAR): Unique to you! Always available updates can be made at any time once information is added, it lives here forever! This is your best friend!
  - Captures basic profile information and data on teaching, scholarly contributions, grants, professional development, advising, committee work, honors/awards, etc.
  - Information and attachments entered here pull into the "Vita" section of individual reappointment case packets.

- 2. Reappointment, Review, Promotion and Tenure (RPT): Individual cases for all faculty processes are created and managed here:
  - Your Packets = Cases unique to you (Reappointment, RTR, June Activities, etc.)
  - > Cases = Faculty materials that require your review/action (if you serve on CCOR/CCTS committees)

## 2<sup>nd</sup>-6<sup>th</sup> YEAR REAPPOINTMENT – Required Documents:

#### 1. Curriculum Vitae:

Uploaded as word or PDF document.

#### 2. Peer Teaching Observations:

- First year faculty require two (2) peer observations during their first semester (Fall), not to occur prior to the 9th week.
- Faculty applying in their 2<sup>nd</sup> year must submit three (3) observations and are permitted to "re-use" an observation from their first (*Fall*) semester. 2<sup>nd</sup> years should plan for two new observations during their second (*Spring*) semester for a total of 3 to be submitted with 2<sup>nd</sup> year materials.
- $\triangleright$  Faculty in  $3^{rd} 6^{th}$  years must have three (3) new observations in each subsequent submission.
- > One of the observations should be completed by the Department Chair (or chair of the Dept ARTP)

#### 3. Three Statements: 300-word max for each

- Research Plan = summary of the work you intend to do, explaining how it fits into your prior output, what contributions the next step(s) will make to the broad scope of your scholarly ambitions and what you expect to accomplish during the coming year.
- ➤ **Teaching Statement** = opportunity to discuss the evolution of your teaching and pedagogy, reflect on what is working well and what you hope to do differently to improve student outcomes, and any other innovations that you intend to work on in the coming year.
- > **Service Plan** = your efforts to serve the University and/or the community outside of your research and teaching commitments.

## **REQUIRED DOCUMENTS** (Cont.):

### 4. Faculty Activity Reporting PROFILE & ACTIVITIES Updates:

- > Teaching; Clinical Teaching/Supervision; Non-Credit Instruction:
  - > Teaching Includes all courses with associated TCH; Upload Student Course Evaluations here!
  - Clinical Teaching/Supervision (health related professionals) & Non-Credit Instruction (non-health related) any clinical teaching or student supervision not included in the courses listed under the Teaching section (does not have associated TCH)
- Advising Load; Mentorship/Supervision:
  - Advising Load Reference *Colleague* (Faculty Portal) and *Navigate* for current undergraduate advisee list; Masters and Doctoral advisees should only include students who you provide academic advisement to
  - Mentorship/Supervision Masters and Doctoral students whose research or thesis you direct, or any thesis or dissertation committee on which you serve
- > Scholarly Contributions/Creative Productions Copies of manuscripts/creative work are uploaded here!
- > Grants
- ➤ **Professional Development** Includes internal & external activities (CTL workshops, trainings/conferences, continuing professional education, CEU activities etc.)
- Institutional Committees; Other Institutional Service; External Service
- Contact Information; Degrees; Current Position; Administrative Appointments
- Honors and Awards; Professional Licensures & Certifications; Professional Memberships
- Work Experience; Consulting

## **How Faculty Activity Reporting "speaks" to Cases in RPT:**

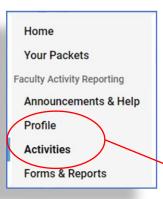

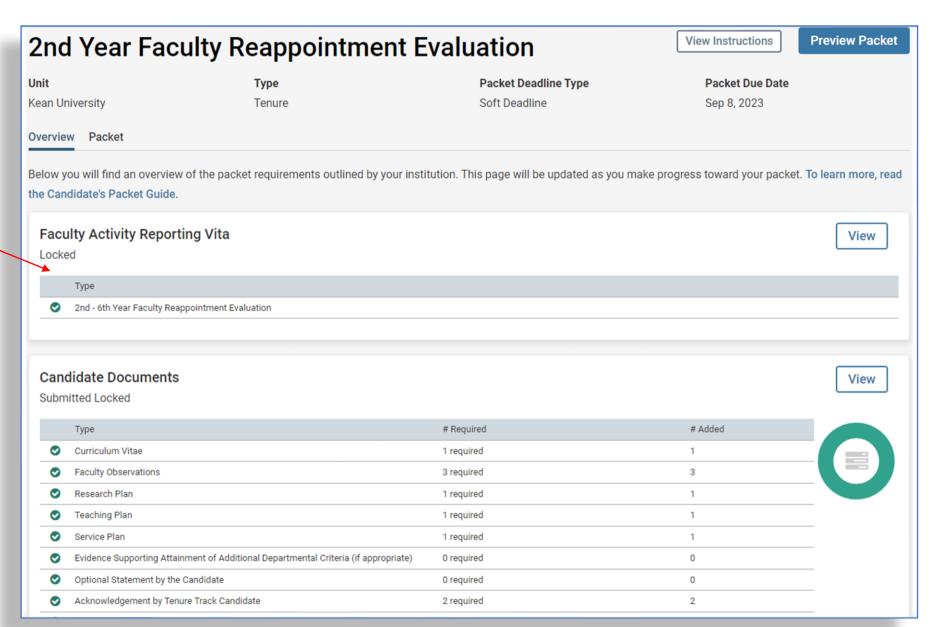

## **Faculty Activity Reporting (FAR) Views**

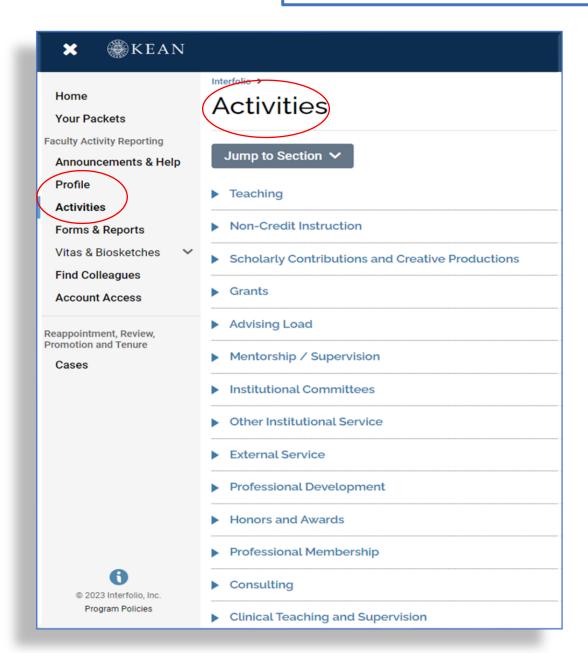

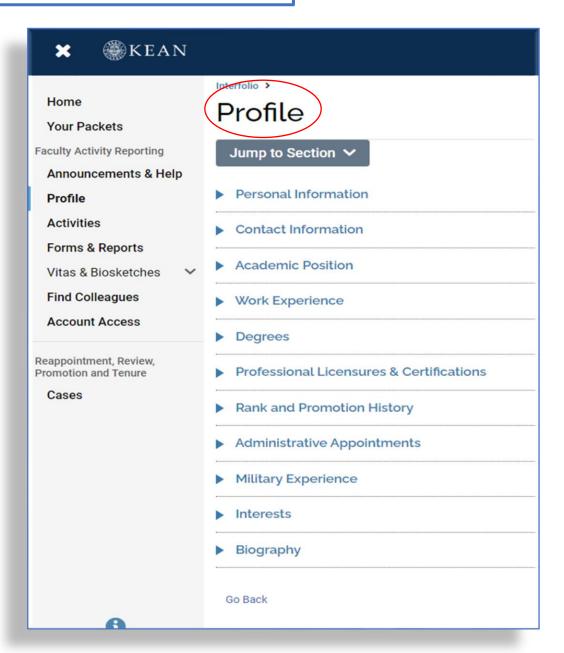

## **Updating ACTIVITY Sections**

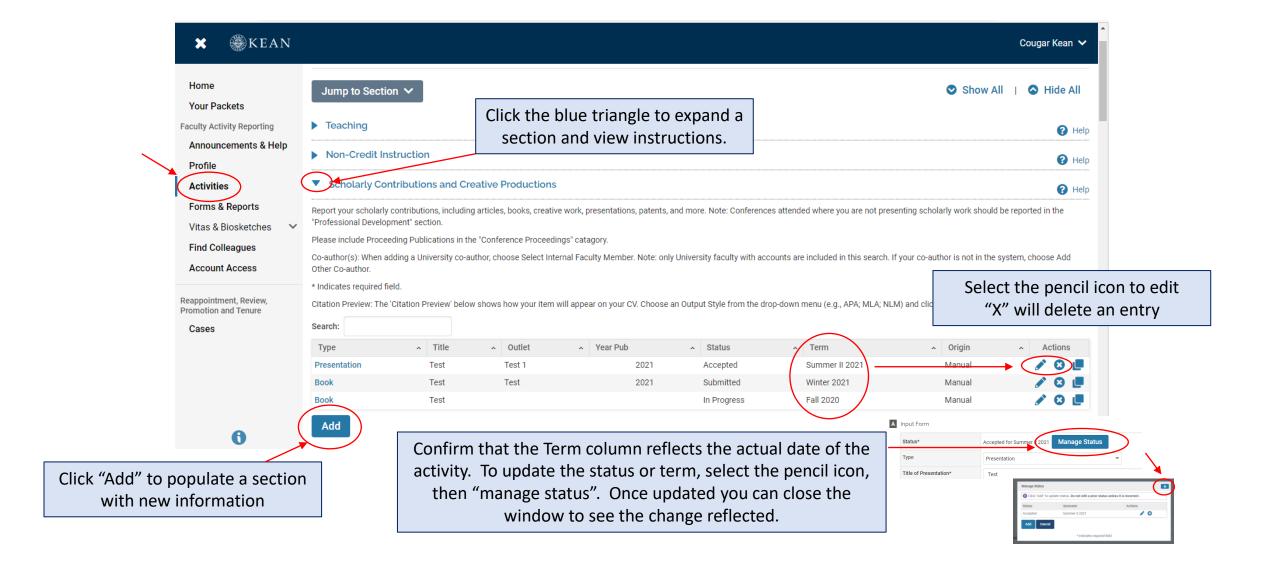

## **Attaching Files to Individual Entries in ACTIVITY Sections**

#### **Activity Input** Scholarly Contributions and Creative Productions: Journal Article 0 Report your scholarly contributions, including articles, books, creative work, presentations, patents, and more. Note: Conferences attended where you are not presenting Please include Proceeding Publications in the "Conference Proceedings" catagory. Co-author(s): When adding a University co-author, choose Select Internal Faculty Member. Note: only University faculty with accounts are included in this search. If your of Citation Preview: The 'Citation Preview' below shows how your item will appear on your CV. Choose an Output Style from the drop-down menu (e.g., APA; MLA; NLM) and \* Indicates required field A Input Form Select ▼ for Semester Spring Status\* ▼ 2024 B $I \cup \times_{z} \times^{z} \mid \mathcal{I}_{x} \Omega$ Fill in all required form fields for each entry. Be sure to update the status Journal Title and select the correct semester for Series Title the activity. Month / Season Upload copies of manuscripts, etc. under the "Attachments" section. C Attachments ? Attachment Type Attachment Upload File no file uploaded File ▼

**Add Another** 

Save and Add Another

Save and Go Back

Cancel

#### **Activity Input**

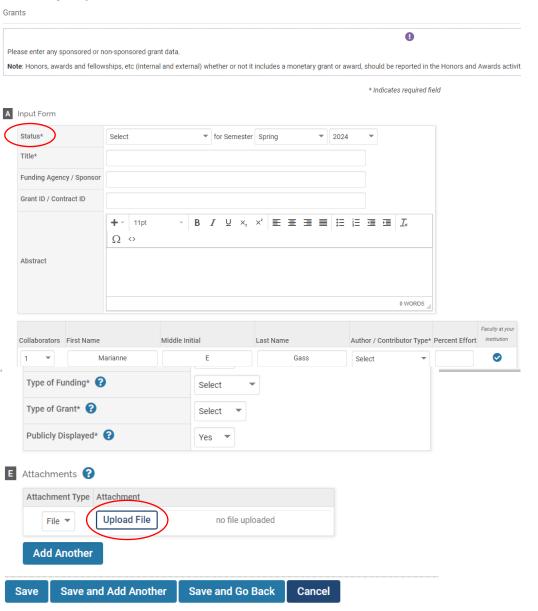

## Reappointment, Review, Promotion and Tenure (RPT) Views

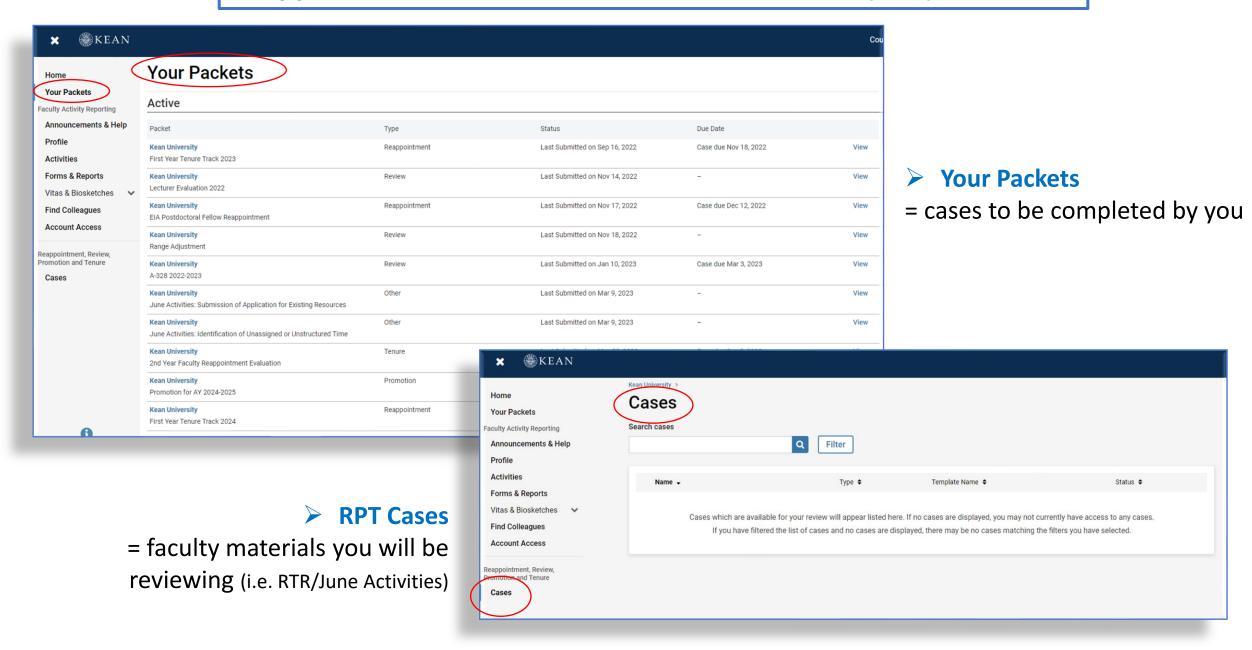

## **Faculty User - Frequently Asked Questions:**

- From the student course evaluations and where do I put them in Interfolio? Student evaluations for all courses are conducted online (via Anthology/Campus Labs) this system does not speak to Interfolio! Faculty must download their evaluations from their Anthology/Campus Labs account and upload them to the Teaching section under the Faculty Activity Reporting (FAR) module in Interfolio.
- ➤ One of the classes I taught is missing from the Teaching section, what do I do? Email <a href="mailto:interfolio@kean.edu">interfolio@kean.edu</a> with the Semester, Course and Section Number and we'll correct this for you.
- ➤ I haven't received one of my peer observations yet I'm not going to be able to meet the deadline! The observation section will require a minimum of two documents in order for you to submit. If you have less than two observations, simply upload a placeholder document in that section stating the observation is pending (indicating when and who conducted it). Once received, email <a href="mailto:interfolio@kean.edu">interfolio@kean.edu</a> and we can add it to the system for you.
- ➤ Is the 300-word limit on Research, Teaching and Service Plans a typo?

  No! This word limit is purposeful please do your best to synthesize and summarize!

## **Faculty User - Frequently Asked Questions** (Cont.):

- ➤ I added information to the Activities sections in FAR but it's not reflected in the vita! Anytime new information is added, vitas must be REGENERATED for the updates to pull in Vitas have specific time periods based on the process check the date on the activity!
- > Can I re-use materials from a previous application?

Anything entered in the Profile and Activities sections of FAR will automatically generate into any vitas (provided the activity occurred during the vita range). However, "Candidate Documents" are specific to a case and need to be re-uploaded to any new case packets.

- ➤ My name is misspelled or my title is wrong and I can't change it!

  Certain Profile information is locked for editing. Email <a href="mailto:interfolio@kean.edu">interfolio@kean.edu</a> with the requested changes and we will update.
- ➤ HELP! I accidentally submitted my case before I was ready and got locked out. Email <u>interfolio@kean.edu</u> and we can help! As long as you get in touch prior to the deadline we can unlock your case.

## **Faculty User - Frequently Asked Questions** (Cont.):

How do I make sure my application is complete?

Always use the "Packet Preview" button prior to submitting – this is the same view that anyone reviewing the case will have. It will show exactly how the information is presented. A case cannot be submitted if required sections of "Candidate Documents" are incomplete.

Be sure to click the triangle toggles to drill down under each section to see all the documents.

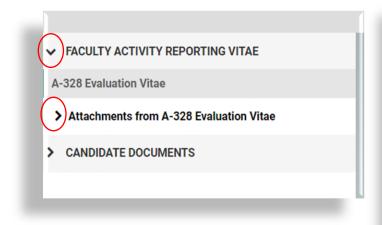

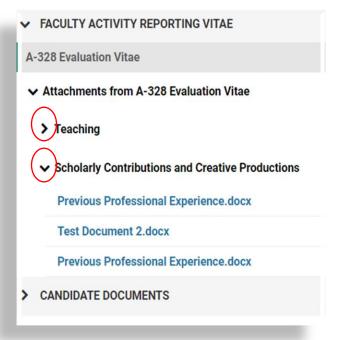

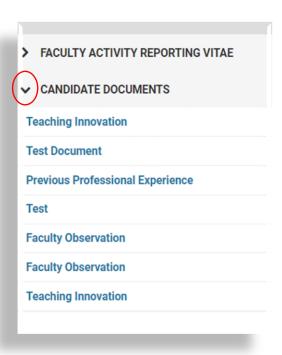

## Interfolio is not perfect...

I regenerated my vita 3 hours ago and it still says "processing"!

The system takes some time to pull in new information and attachments from FAR, but it does eventually update! Closing the browser and logging back in usually does the trick!

> The way files are organized is confusing!

Make it a best practice to name files in a way that makes it obvious to reviewers (and yourself) what they are. Documents will appear in a list as hyperlinks with the file name used at the time of upload.

➤ I can't see the information I entered on the forms I submitted! (also applies to RTR/June Activities)
Unfortunately, responses captured on Candidate Forms cannot be seen by the faculty member once submitted. Email <a href="mailto:interfolio@kean.edu">interfolio@kean.edu</a> and we can pull a copy! The Interfolio tech team has this on their list of suggested system improvements.

# QUESTIONS? COMMENTS? SUGGESTIONS?

- ✓ KEY RESOURCE: <u>Faculty Processes & Forms Website!</u>

  Your one stop shop for Calendars, Instructions & Interfolio Guides!
- ✓ ALL THINGS INTERFOLIO: <u>interfolio@kean.edu</u>

  Please route all inquiries and technical issues here!
- ✓ Faculty Process Team:
  - Marianne Gass <u>marianng@kean.edu</u>
  - Heather Stender <a href="mailto:hstender@kean.edu">hstender@kean.edu</a>